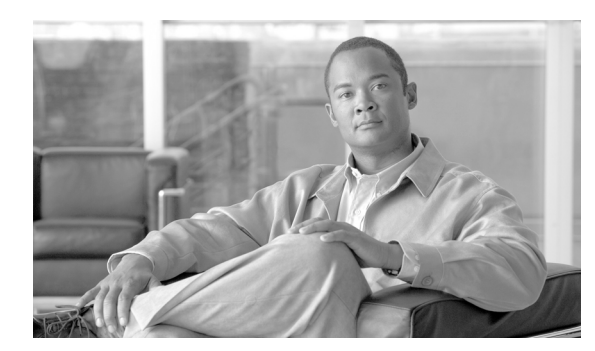

**CHAPTER 43**

# ユーザ デバイス プロファイル エクスポートの 使用方法

ユーザ デバイス プロファイル レコードをエクスポートする場合、次の 2 つのファイル形式名から選択 できます。

- **•** All User Device Profile Details(All Phone Details ファイル形式):ユーザ デバイス プロファイル に関連付けられた回線アトリビュート、サービス、およびユーザ ID をすべてエクスポートします。
- **•** Specific User Device Profile Details(Default Phone ファイル形式):ユーザ デバイス プロファイ ルに関連付けられた詳細の限定されたセットをエクスポートします。

## <span id="page-0-1"></span>**All User Device Profile Details** 形式

 $\Gamma$ 

複数パーティションやコーリング サーチ スペースなどの、回線設定の異なる電話機の場合、All User Device Profile Details 形式を使用します。

表 [43-1](#page-0-0) に、All User Device Profile Details ファイル形式を選択した場合にエクスポートされるフィー ルドを示します。

| フィールドの種類   | エクスポートされるフィールド                                                                                                    |
|------------|----------------------------------------------------------------------------------------------------|
| デバイス フィールド | User Device Profile Name, Description, Device Pool,<br>Calling Search Space, AAR Calling Search Space,<br>Media Resource Group List, User Hold Audio Service,<br>Network Hold Audio Source, Login User ID, User<br>Locale, Network Locale, Phone Button Template,<br>Expansion Module Type I, Expansion Module Type II,<br>Softkey Template, Phone Load Name, Module 1 Load<br>Name, Module 2 Load Name, MLPP Indication, |
|            | <b>MLPP Preemption, MLPP Domain</b>                                                                                                    |
| モデル固有のデバイ  | Information, Directory, Messages, Services,                                                                                                    |
| ス フィールド    | Authentication Server, Proxy Server, Idle, Idle                                                                                                    |
|            | Timer, Enable Extension Mobility, Logout Profile,                                                                                                    |
|            | Login User ID, Login Time, Logout Time                                                                                                    |

<span id="page-0-0"></span>表 **43-1 All User Device Profile Details** ファイル形式でエクスポートされるフィールド

 $\mathsf I$ 

**The Second Service** 

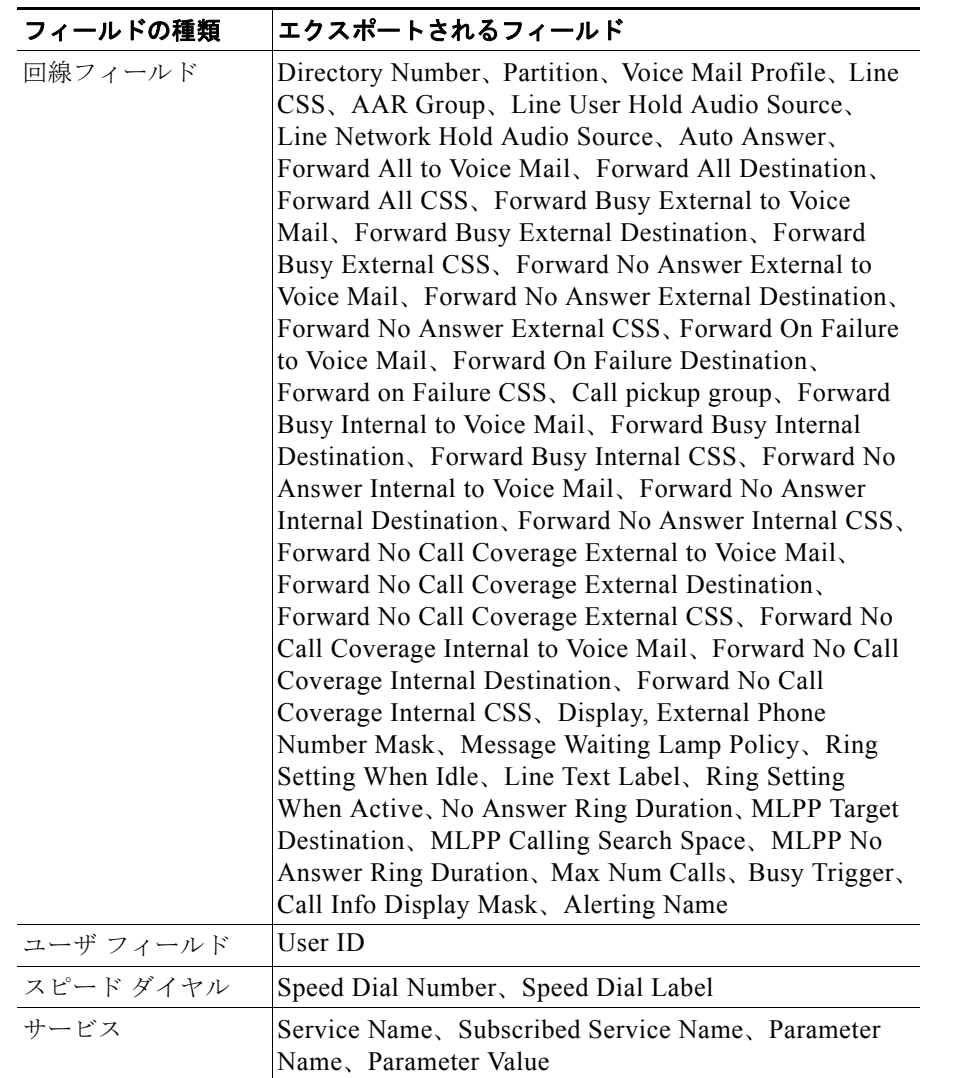

表 **43-1 All User Device Profile Details** ファイル形式でエクスポートされるフィールド

 $\blacksquare$ 

### <span id="page-2-2"></span>**Specific User Device Profile** 形式

ユーザ デバイス プロファイルに関連付けられた詳細の限定されたセットをエクスポートするには、 Default User Device Profile 形式を使用します。特定のクエリー オプションを選択してエクスポート ファイルをカスタマイズできます。

表 [43-2](#page-2-0) に、Default User Device Profile 形式を選択した場合にエクスポートされるフィールドを示しま す。関連する手順については[、「関連項目」\(](#page-3-0)P.43-4)を参照してください。

<span id="page-2-0"></span>表 **43-2 Default User Device Profile** ファイル形式でエクスポートされるフィールド

| フィールドの種類 | エクスポートされるフィールド                                                                                                    |
|----------|----------------------------------------------------------------------------------------------------|
|          | デバイス フィールド   MAC Address、Description、Login User ID                                                                                                    |
| 回線フィールド  | Directory Number, Display, Line Text Label,<br>Forward Busy External, Forward Busy Internal,<br>Forward No Answer External, Forward No Answer<br>Internal, Forward No Coverage External, Forward No<br>Coverage Internal, Call pickup group |

#### 追加情報

[「関連項目」\(](#page-3-0)P.43-4)を参照してください。

# <span id="page-2-3"></span>ユーザ デバイス プロファイル レコードのエクスポート

ユーザ デバイス プロファイルを Cisco Unified Communications Manager からエクスポートする手順 は、次のとおりです。

#### 手順

 $\mathbf I$ 

- ステップ **1** 次のオプションのいずれかを選択してください。
	- **•** [ 一括管理 (Bulk Administration)] > [ ユーザデバイスプロファイル (User Device Profiles)] > [UDP のエクスポート (Export User Device Profiles)] > [ 固有の詳細 (Specific Details)]。[ エクスポート するユーザデバイスプロファイルの検索と一覧表示(Find and List User Device Profiles To Export)] ウィンドウが表示されます。
	- **•** [ 一括管理 (Bulk Administration)] > [ ユーザデバイスプロファイル (User Device Profiles)] > [UDP のエクスポート (Export User Device Profiles)] > [ すべての詳細 (All Details)]。[ ユーザデバイス プロファイルのエクスポート (Export User Device Profiles Configuration)] ウィンドウが表示され ます。
- ステップ **2** [ すべての詳細 (All Details)] オプションを選択した場合は、[ デバイスタイプ (Device Type)] ドロップ ダウン リスト ボックスからデバイスの種類または特定のモデルを選択します[。ステップ](#page-3-1) 4 に進みます。
- <span id="page-2-1"></span>ステップ **3** [ 固有の詳細 (Specific Details)] オプションを選択した場合は、エクスポート ファイルをカスタマイズ し、以下の詳細なオプションを設定することができます。
	- **a.** ドロップダウン リスト ボックスで、デバイスの種類とデバイス プロトコルを選択します。
	- **b.** 最初の [ 検索対象 : ユーザデバイスプロファイル、検索条件 (Find a User Device Profile)] ドロップ ダウン リスト ボックスで、次のいずれかのオプションを選択します。
		- **–** [ プロファイル名 (Profile Name)]
		- **–** [ プロファイルの説明 (Profile Description)]

Τ

- **c.** 2 番目のドロップダウン リスト ボックスで、次のいずれかのオプションを選択します。
	- **–** [ が次の文字列で始まる (begins with)]
	- **–** [ が次の文字列を含む (contains)]
	- **–** [ が次の文字列と等しい (is exactly)]
	- **–** [ が次の文字列で終わる (ends with)]
	- **–** [ が空である (is empty)]
	- **–** [ が空ではない (is not empty)]
- <span id="page-3-2"></span>**d.** 検索フィールド ボックスに、検索する値(たとえば、特定のプロファイル名またはプロファイル の説明)を入力します。
- **e.** 複数のフィルタを追加するには、[ 絞り込み (Search Within Results)] チェックボックスをクリック して [AND] または [OR] をクリックします。クエリーをさらに定義するには、[b.](#page-2-1) ~ [d.](#page-3-2) を繰り返し ます。
- **f.** [ 検索 (Find)] をクリックします。検索結果が表示されます。
- **g.** [ 次へ (Next)] をクリックします。
- **h.** [ ファイル形式 (File Format)] ドロップダウン リスト ボックスで、ファイル形式を選択します。
- <span id="page-3-1"></span>ステップ **4** [ ファイル名 (File Name)] フィールドに、使用するファイル名を入力します。
- ステップ **5** [ ジョブ情報 (Job Information)] 領域に、ジョブの説明を入力します。
- ステップ **6** [ 今すぐ実行 (Run Immediately)] オプション ボタンをクリックしてユーザ データ プロファイルを即座 にエクスポートするか、[ 後で実行 (Run Later)] をクリックして後でエクスポートします。
- ステップ **7** [ 送信 (Submit)] をクリックして、ユーザ デバイス プロファイルをエクスポートするジョブを作成し ます。
- ステップ **8** [ 一括管理 (Bulk Administration)] メイン メニューの [ ジョブスケジューラ (Job Scheduler)] オプション を使用して、このジョブのスケジュールやアクティブ化を行います。

ジョブの詳細については、第 82 章「ジョブのスケジュール」を参照してください。

ログ ファイルの詳細については、「BAT ログ ファイル」 (P.83-3) を参照してください。

#### 追加情報

[「関連項目」\(](#page-3-0)P.43-4)を参照してください。

### <span id="page-3-0"></span>関連項目

- **•** 「[Specific User Device Profile](#page-2-2) 形式」(P.43-3)
- **•** 「[All User Device Profile Details](#page-0-1) 形式」(P.43-1)
- **•** 「ユーザ デバイス プロファイル [レコードのエクスポート」\(](#page-2-3)P.43-3)
- **•** 「ジョブのスケジュール」(P.82-1)
- **•** 「BAT ログ ファイル」(P.83-3)